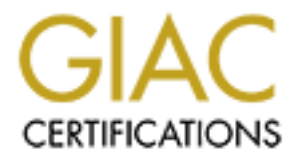

## Global Information Assurance Certification Paper

### Copyright SANS Institute [Author Retains Full Rights](http://www.giac.org)

This paper is taken from the GIAC directory of certified professionals. Reposting is not permited without express written permission.

## [Interested in learning more?](http://www.giac.org/registration/gcwn)

Check out the list of upcoming events offering "Securing Windows and PowerShell Automation (Security 505)" at http://www.giac.org/registration/gcwn

# Developments in Auditing NT<br>Practical Assignment for SNAP San Jose<br>Submitted by: Anil K. Jain<br>Comparison of the SNAP San Jose **Developments in Auditing NT Practical Assignment for SNAP San Jose**

**Submitted by: Anil K. Jain**

#### **Background:**

e enabled, the audited events are recorded in the Security Event Log which the most<br>in the Event Viewer. However many and it records lack essential inform<br>contain information of very little use for manual analysis. Therefo Undoubtedly Auditing provides an important means to detect a potential security problem. Windows NT comes with built in extensive auditing capabilities. When auditing is enabled, the audited events are recorded in the Security Event Log which can be viewed in the Event Viewer. However many audit records lack essential information and many contain information of very little use for manual analysis. Therefore Windows NT's built in auditing capabilities turn out to be not much useful. Fortunately, Windows NT fully accommodates 3<sup>rd</sup> party audit analysis tools that can be used to overcome these limitations. There are many products available for this purpose.

developed by NTObjectives, Inc. The reason for choosing NTLast is the ease of its use, For this project, I have picked one such product. It is called NtLast and it is its versatility, and also the reasonable price.

#### **Auditing with NTLast**

Although information regarding logon and logoff is generated by NT in the security log and it can be viewed in the event viewer. As aforementioned, the information obtained in NT's native format is not very useful for analysis because not only it is tedious to say the least but certain information is not even available. This shortcoming can easily be overcome by the NtLast.

NTLast, a security audit tool for use with Windows NT, is a Win32 command utility with several switches that search the event log for logon and logoff records. It does the following major things that are not done by NT natively:

- **It can distinguish between remote and interactive logons.**
- **It matches logon times with logoff times**
- **A customized script can be created using multiple switches to generate usful reports.**

In this document, I will present the use of NTList step by step including above listed features.

#### **Installing NTLast:**

suggested path. Five files will be placed in the NTLast28 folder. NTLast.exe, the Installing Ntlast is straightforward. When purchased from the web, the latest version 2.8 is delivered in a package named **NTLast285.exe** which is 215 KB file. It can be launched by double clicking on this file. The suggested path for installation by the vendor is C:\Program Files\NTOBJECTives,Inc\NTLast28. Click OK to accept the program file is a 148KB. In order to use this tool, Auditing on that machine must be enabled through the use of user manager as shown below.

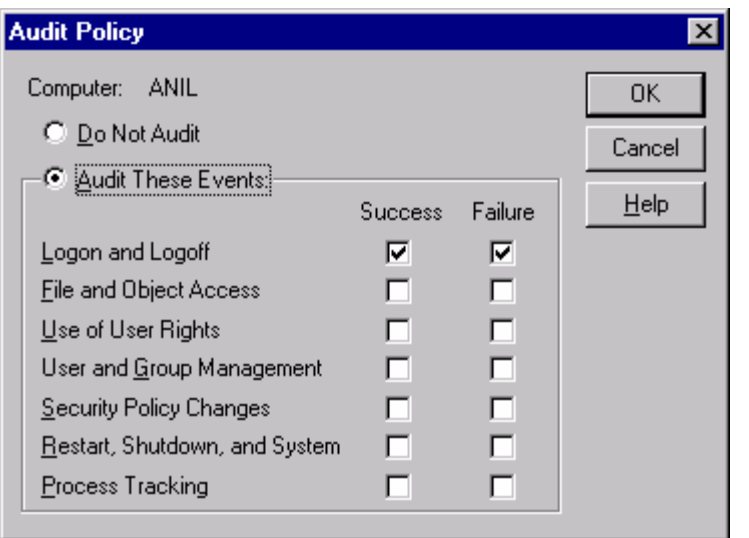

Add the path statement in System Properties as shown below so it can be run from any directory for the convenience.

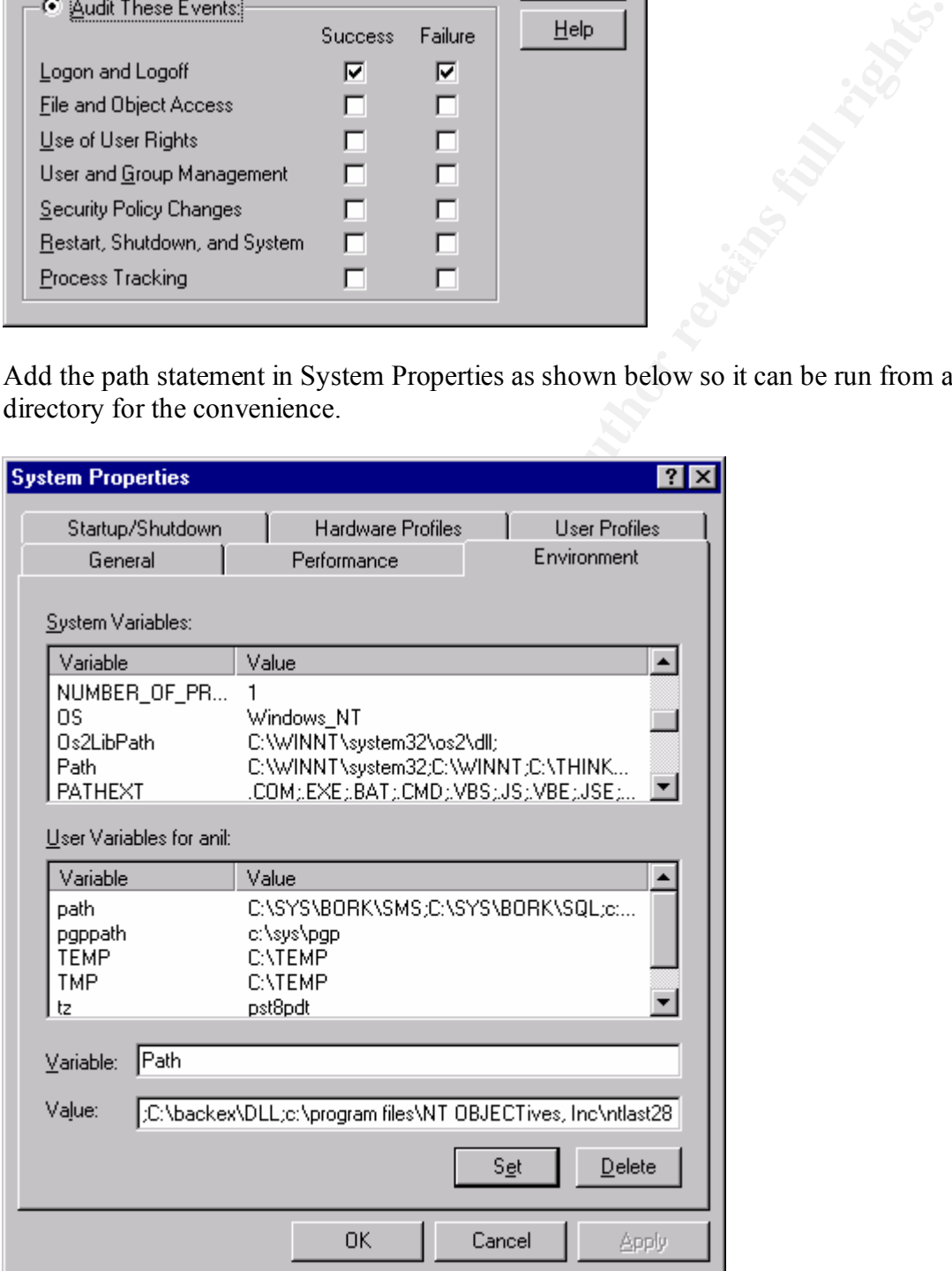

Reboot the machine. Now, NTList is ready for use. Increasing the command line buffer size is also useful but it is not required.

Type ntlast with /? Switch to find various switches available for use as shown below.

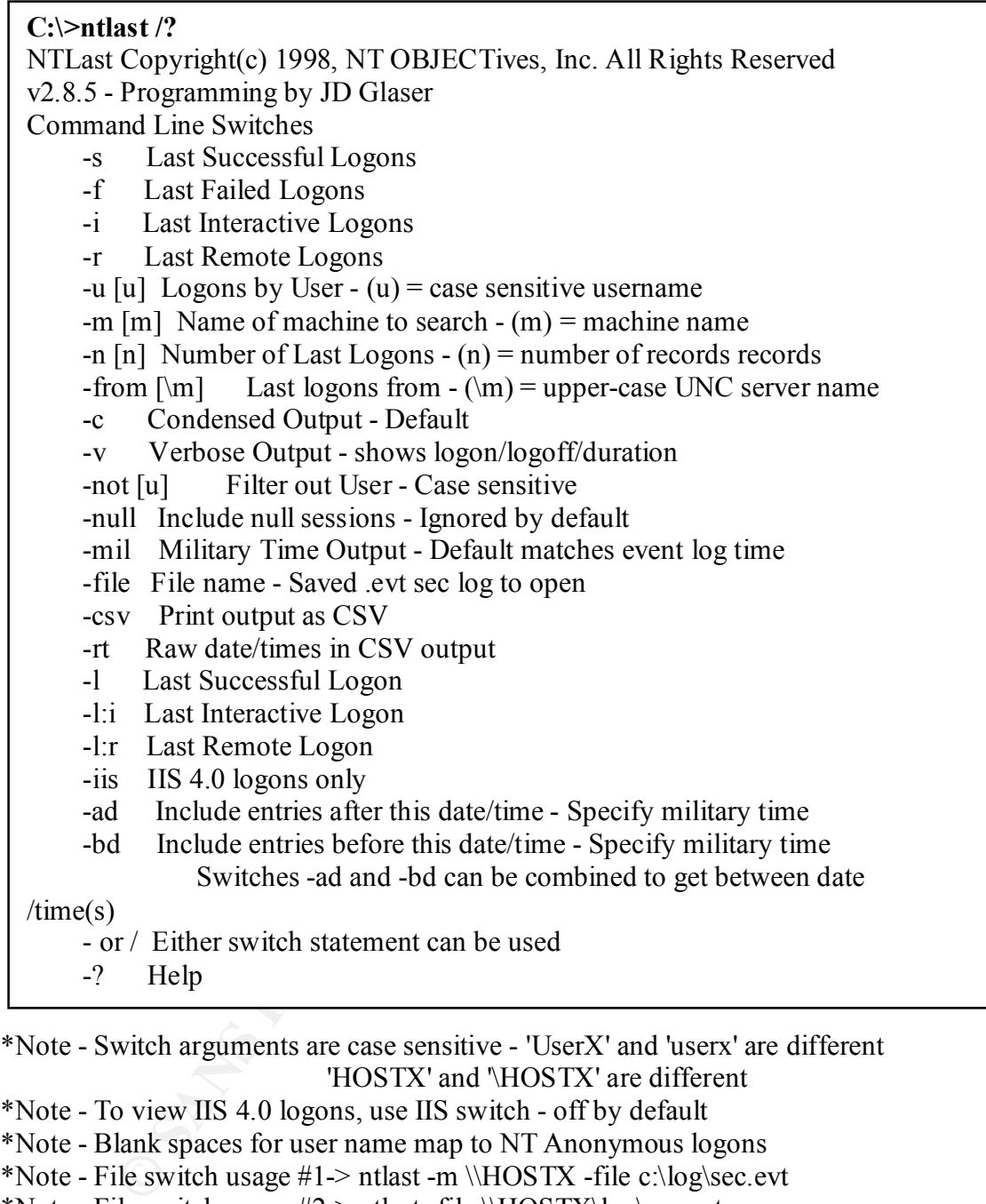

\*Note - Switch arguments are case sensitive - 'UserX' and 'userx' are different 'HOSTX' and '\HOSTX' are different

\*Note - To view IIS 4.0 logons, use IIS switch - off by default

\*Note - Blank spaces for user name map to NT Anonymous logons

\*Note - File switch usage  $#1$  -> ntlast -m \\HOSTX -file c:\log\sec.evt

\*Note - File switch usage #2-> ntlast -file \\HOSTX\log\sec.evt

\*Note - Time searches use 24hr time - Sept, 20th 7am is 20/9/1999-7:0:0 Sept, 20th 7pm is 20/9/1999-19:0:0

\*Note - Using the /u switch last with no username generates list of NULL logons

\*Note - For best usage - Set you console buffer to 1,000 lines or more

\*Note - Redirect your output to a file - 'ntlast -v > report.txt'

\*Note - Append your output like this - 'ntlast -v >> report.txt'

#### **Sample uses of NTLast**

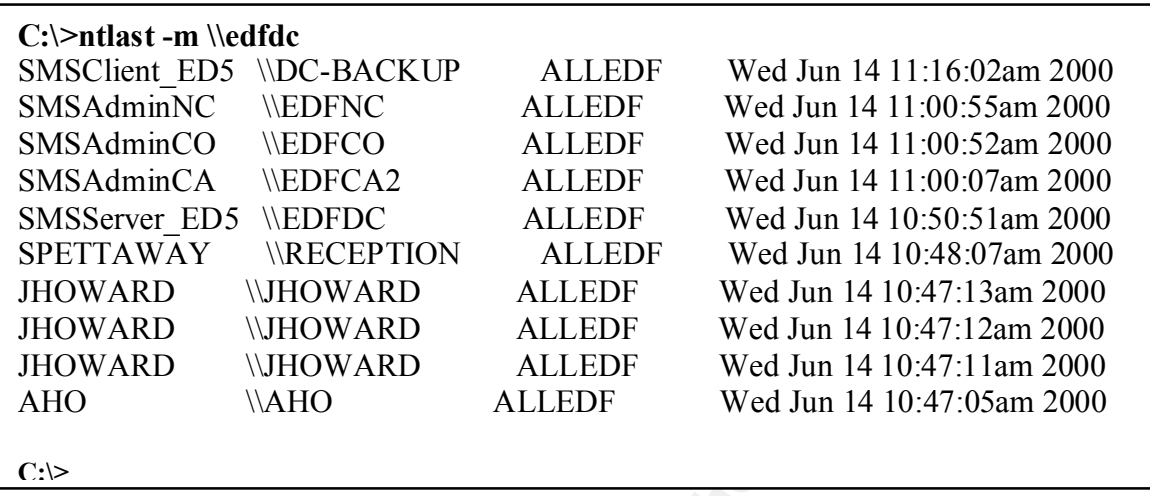

#### **NTLast by default lists the ten last successful logons.**

In the above example, 10 last successful logons have been listed from the server edfdc.

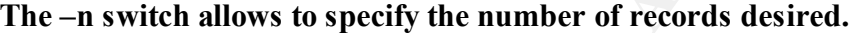

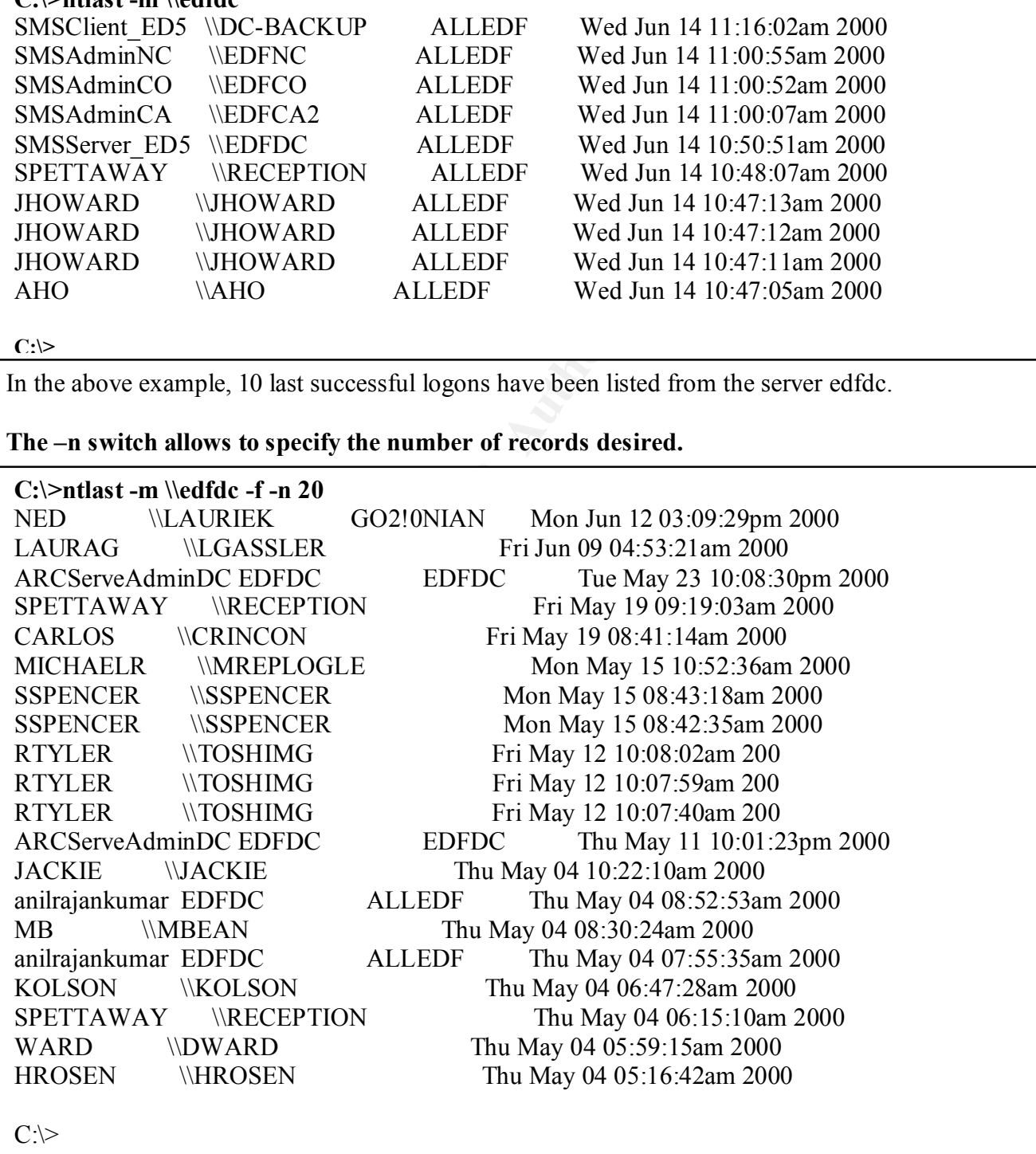

In the above example, 20 failed logon records are listed on the server edfdc.

#### **Retrieving Interactive logons with –i switch.**

**C:\>ntlast -m \\edfdc -i** anil EDFDC ALLEDF Wed Jun 14 11:52:01am 2000 - End Of File - C:\>

In the above example, the last interactive logon record is retrieved from the edfdc server.

#### **Retrieving interactive failed logon records with –i and –f switch.**

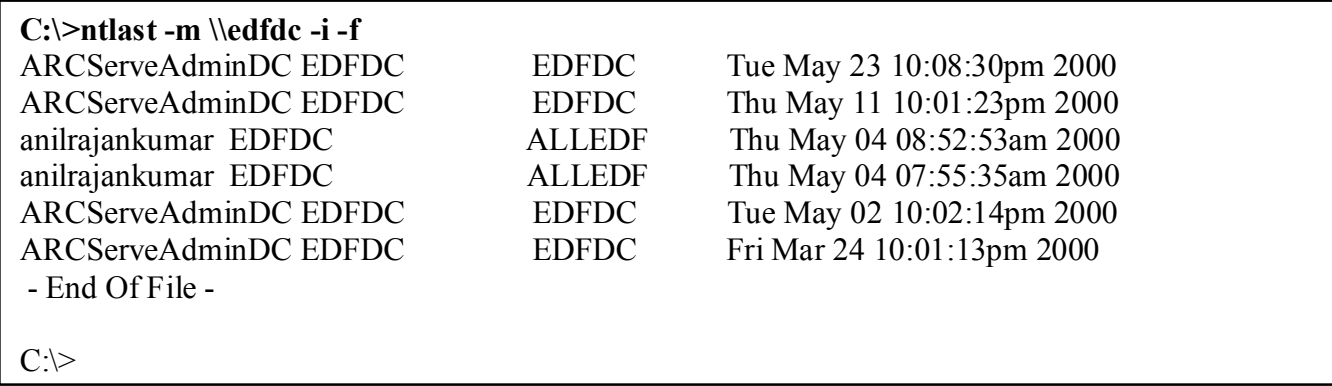

#### **Retrieving detailed record with –v switch.**

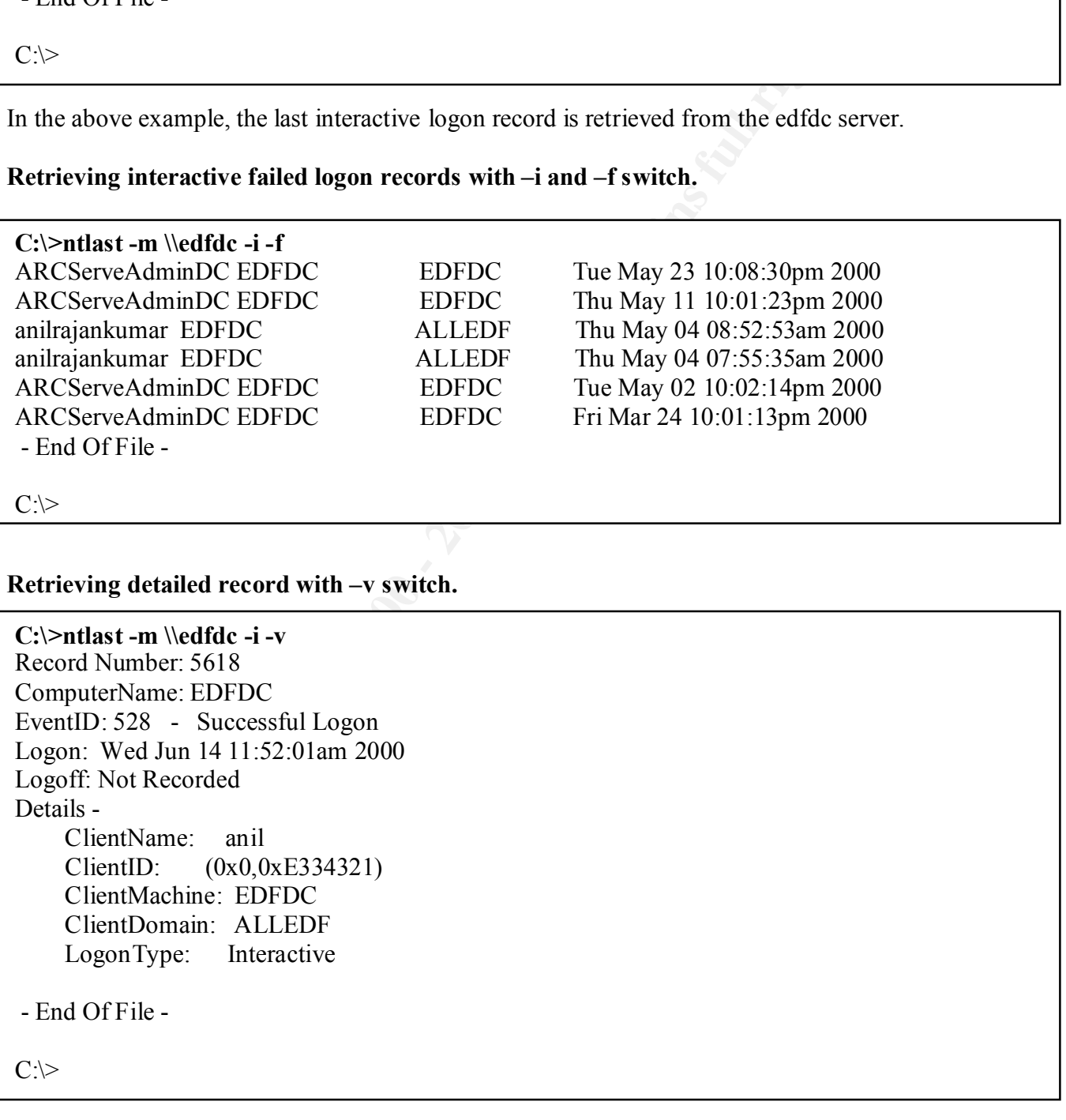

In the above example, the detailed record for the last interactive successful logon on server edfdc is retrieved. Please note that it indicates that the user has not logoff yet. This information can be very useful for intrusion detection.

#### **Filtering records with –not switch.**

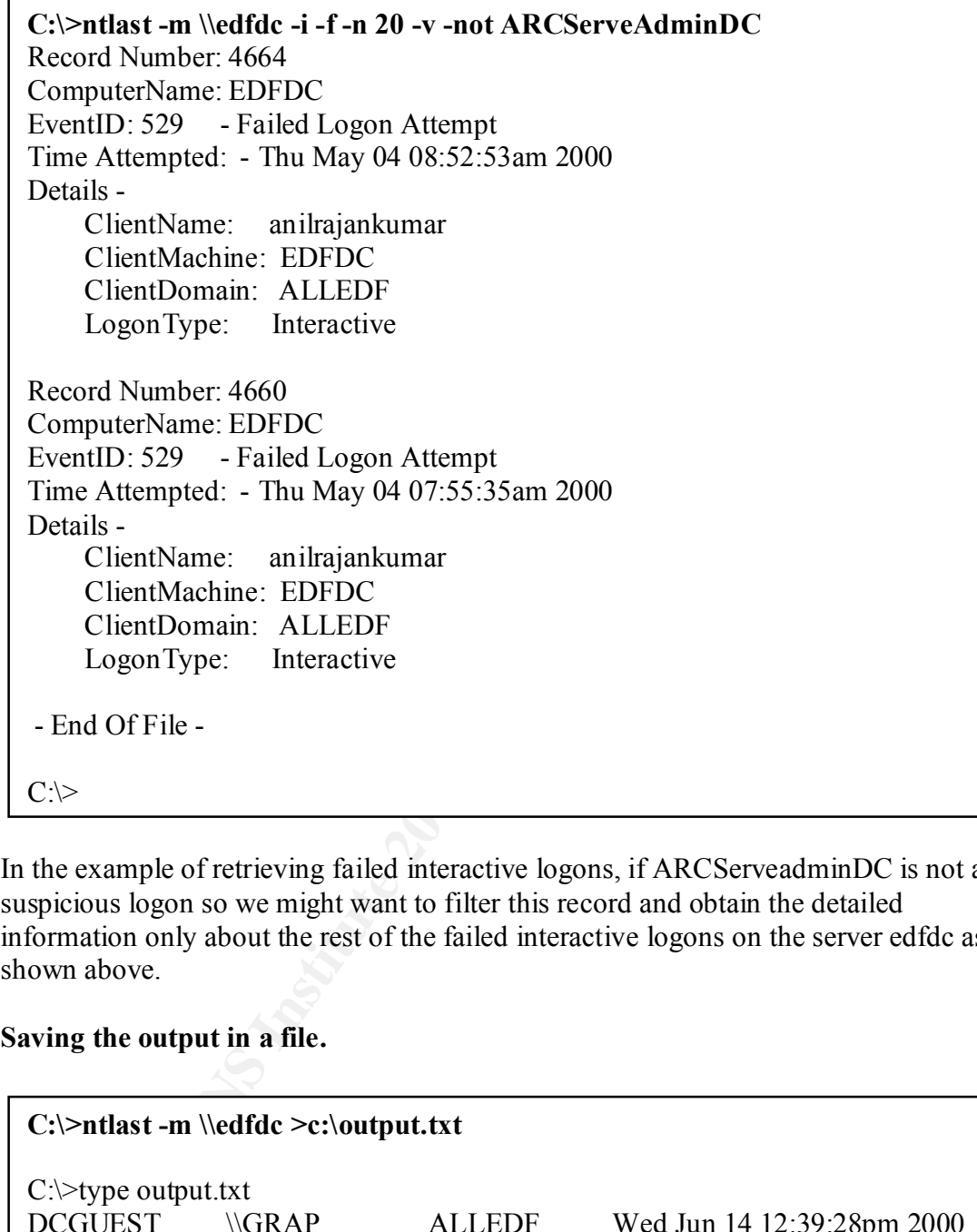

In the example of retrieving failed interactive logons, if ARCServeadminDC is not a suspicious logon so we might want to filter this record and obtain the detailed information only about the rest of the failed interactive logons on the server edfdc as shown above.

#### **Saving the output in a file.**

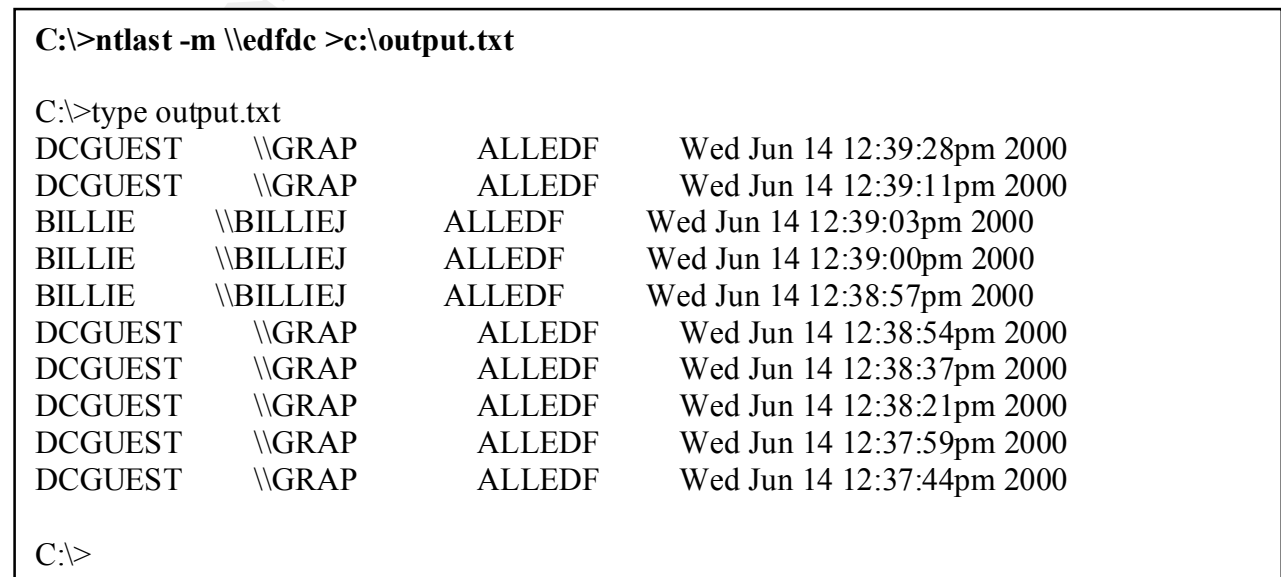

**Gathering logon and logoff information from various servers and writing it in one file.**

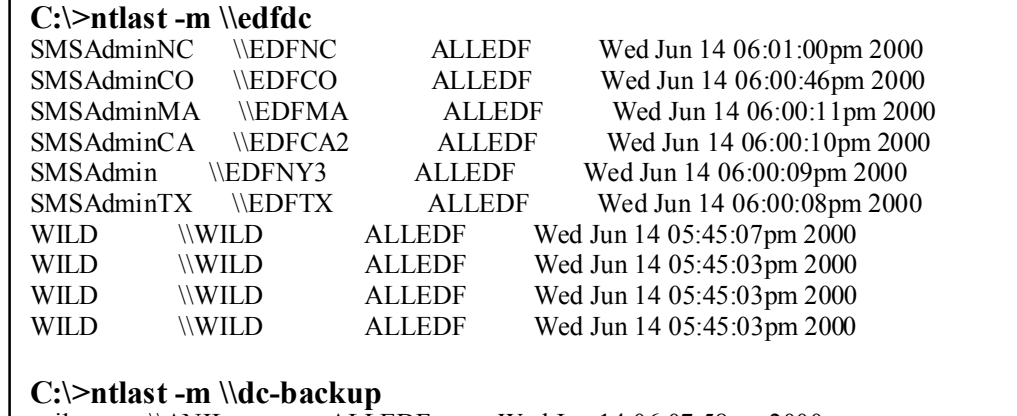

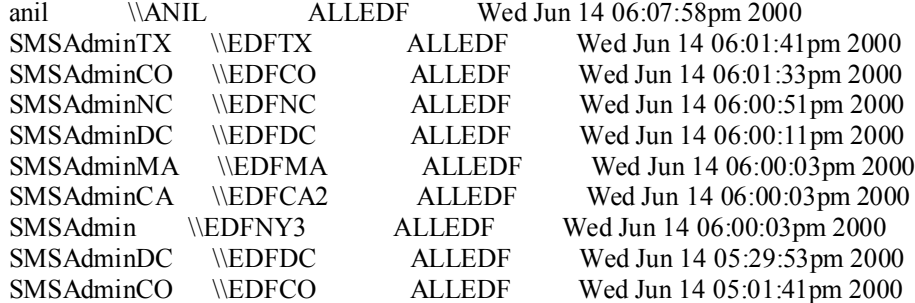

#### **C:\>ntlast -m \\edfdc >c:\output.txt**

#### **C:\>ntlast -m \\dc-backup >>c:\output.txt**

#### **C:\>type output.txt**

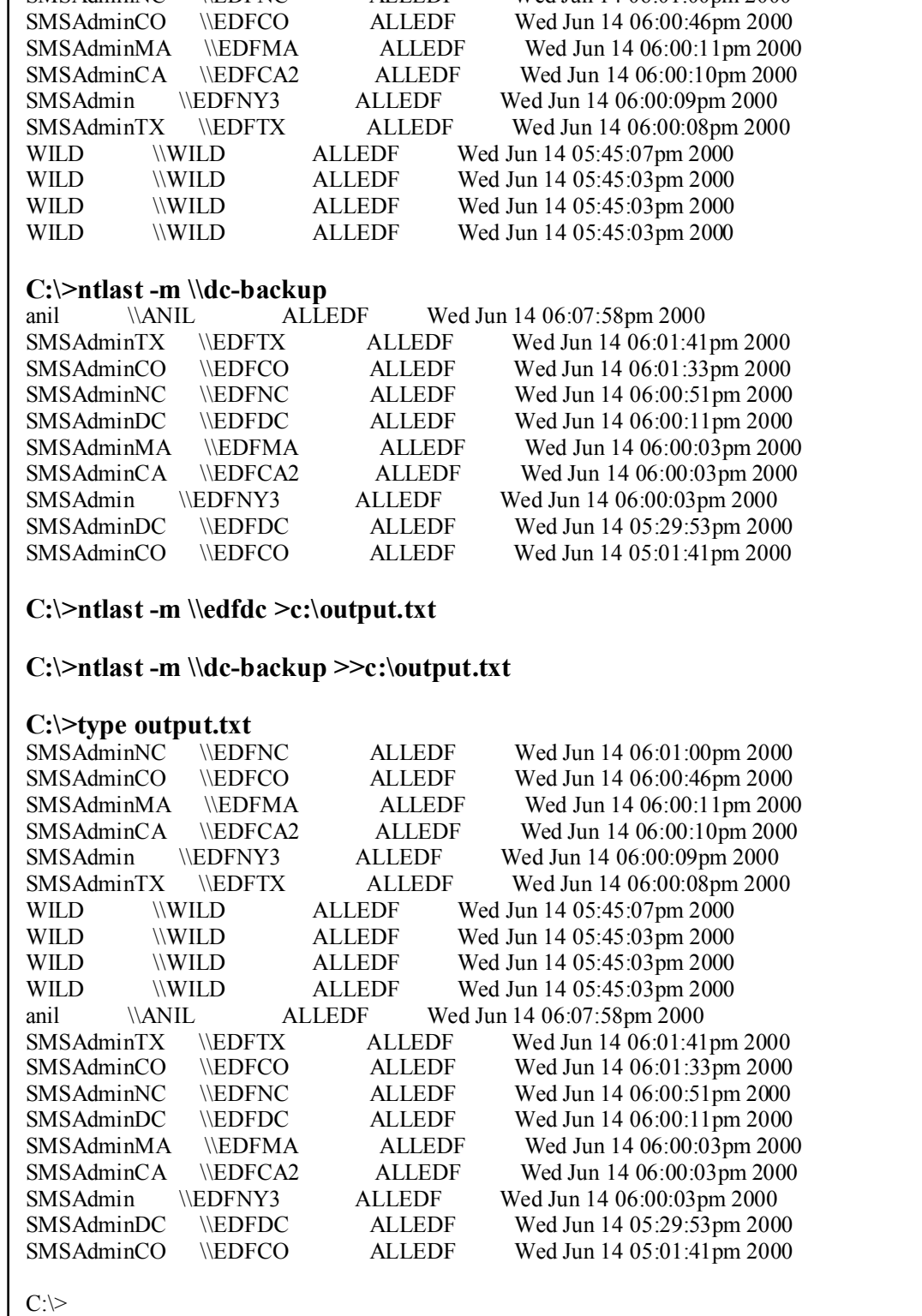

**CVS format file can be opened in Excel or Access for further analysis and for the presentation of data.**

#### **C:\>ntlast -m \\edfdc >c:\output.txt -csv**

**C:\>type output.txt**

 $\sum_{k=1}^{\infty}$  SMSAdminTX,\\EDFTX,ALLEDF,Wed Jun 14 06:00:08pm 2000 SMSAdminNC,\\EDFNC,ALLEDF,Wed Jun 14 06:01:00pm 2000 SMSAdminCO,\\EDFCO,ALLEDF,Wed Jun 14 06:00:46pm 2000 SMSAdminMA,\\EDFMA,ALLEDF,Wed Jun 14 06:00:11pm 2000 SMSAdminCA,\\EDFCA2,ALLEDF,Wed Jun 14 06:00:10pm 2000 SMSAdmin,\\EDFNY3,ALLEDF,Wed Jun 14 06:00:09pm 2000 WILD,\\WILD,ALLEDF,Wed Jun 14 05:45:07pm 2000 WILD,\\WILD,ALLEDF,Wed Jun 14 05:45:03pm 2000 WILD,\\WILD,ALLEDF,Wed Jun 14 05:45:03pm 2000 WILD,\\WILD,ALLEDF,Wed Jun 14 05:45:03pm 2000

 $C:\geq$ 

In the above example, the data is provided in the csv format that can easily be imported in Excel as shown below.

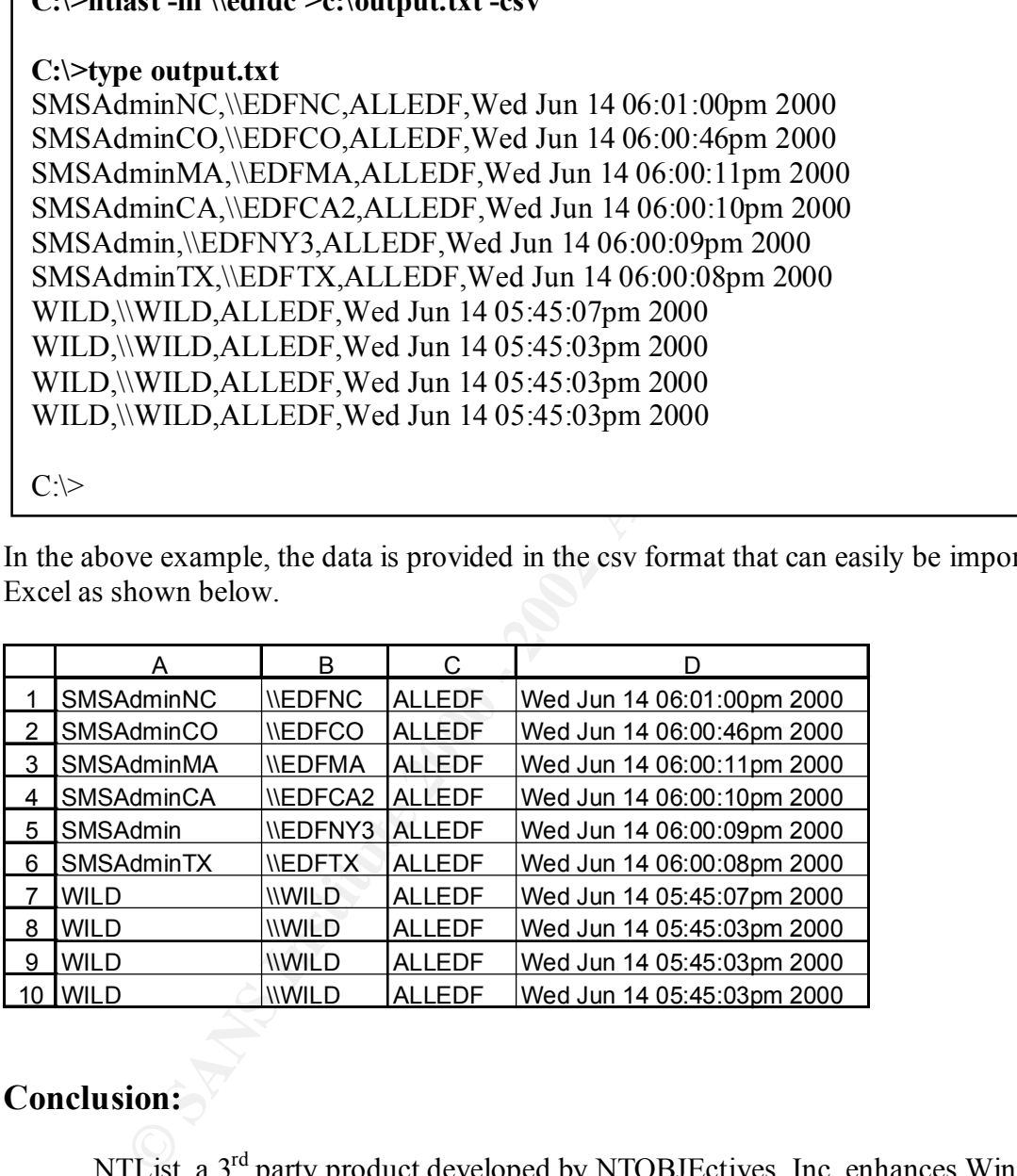

#### **Conclusion:**

to be gathered in one single file. Finally, NTL ist allows data to be presented in csv NTList, a 3rd party product developed by NTOBJEctives, Inc. enhances Windows NT's built in capability of auditing logon and logoff events significantly. As shown in this document by examples, NTList distinguishes between remote and interactive logons. It also matches logon times with logoff times. NTList allows data from various machines format which can easily be imported in many applications.

#### **References:**

Jason Fossen and Jesper Johansson:**Windows NT Security:Step by Step,** SANS Institute 2000.

**CAuditing Windows NT With NT OBJECTive Tools, , http://www.geek-<br>
coducts/mandit1 html, updated 2000.**<br> **CONTRONAL CONTRONAL CONTRONAL CONTRONAL CONTRONAL CONTRONAL CONTRONAL CONTRONAL CONTRONAL CONTRONAL CONTRONAL CONTRO** Chris Bent:**Auditing Windows NT With NT OBJECTive Tools, ,** http://www.geekspeak.net/products/ntaudit1.html**,** updated 2000.

Steve Sutton**:NSA Windows NT Security Guidelines,** http://www.trustedsystems.com **,**updated 1999.

**Networks, March 1999.** The 3D Fa27 3F94 998 E46 A169 4E46 A169 4E46 A169 4E46 A169 4E46 A169 4E46 A169 4E46 A169 4E46 A169 4E46 A169 4E46 A169 4E46 A169 4E46 A169 4E46 A169 4E46 A169 4E46 A169 4E46 A169 4E46 A169 4E46 A16 National Security Agency, Ft. Meade, MD:**Guide to Securing Microsoft Windows NT**

Marcus Goncalves and Marcus Gonsalves: Windows Nt 4.0 Server Security Guide Prentice Hall ,1998.

Michael J. McInerney:**Windows NT Security,** Prentice Hall, 1999.

James D. Murray, Debby Russell (Editor):Windows NT Event Logging ,O'Reilly& Associates, 1998.

James G. Jumes (Editor):**Microsoft Windows Nt 4.0 Security, Audit, and Control,**  Microsoft Press, 1998.

# **Upcoming Training**

# **Click Here to**<br>{ Get CERTIFIED!}

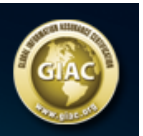

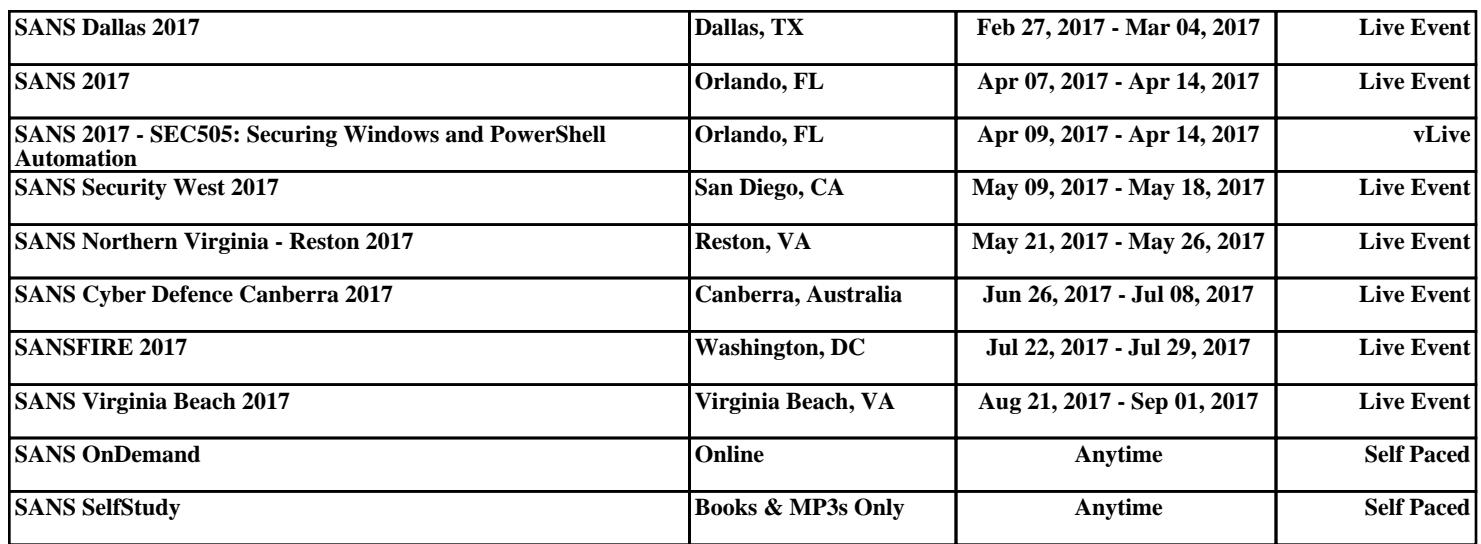